#### Creating a video overview of the application [Common Instruction to both the Interdisciplinary Frontier Fellowship and

### the Interdisciplinary Frontier Next Generation Researcher]

Please follow the instructions below to create a video as part of the application materials.

[Content]

- (i) Outline of your research and research plan
- (The value and positioning of your research, what you will actually do, and your plan for the next three years) (ii)Efforts to promote the development of your research (e.g., joint research, interdisciplinary research, and so forth.)
- (iii) Activities to help you reach your career goals

[Creation Method]

1. Five or fewer PowerPoint slides

Slide 1 should include: Application Number, Title of Research, Affiliation, Year, Name (Please use the same notation as the application form.)

Slides 2 to 5: The above noted content

- 2. Under 3 minutes in length. Data must not exceed 30 MB in size. Using elaborate animations or large photos will increase data size.
- 3. Make sure to include the face of the person giving the presentation, not just the sound.
- 4. How you record is up to you. Here are some examples.
	- When recording with face and sound on in PowerPoint's "Record Slide Show," save the video in "mp4" format. (Please refer to the second and subsequent pages for instructions.)
	- When recording with Zoom, or a video camera or smartphone, make sure that PowerPoint slides are clearly visible.
- 5. The file name should follow the format below:

mov (Application Number) For example; mov(A210012345)

#### [Notes]

- 1. The review panel members may not be teachers of your major filed. Avoid using technical terms as much as possible to make your explanation understandable to everyone.
- 2. The video will be used for the following two purposes.
	- (1) To understand the outline of the application written by the applicant.
	- (2) If you pass the document screening, this same video will be used as material for the interview. Therefore, the interview session will be dedicated solely to questions and answers. You will not recreate a new video for the interview.
- 3. The review panel will conduct a large number of reviews. Videos need to convey the main points accurately so that they can be understood in a short time.
- 4. Your voice of explanation should be clear and loud enough.
- 5. English speakers may write in English and explain in English.
- 6. If these preparation precautions are not followed, your application will not be reviewed

## **How to Make a narrated PowerPoint on Windows**

- This is for applicants to show how to record audio in Microsoft Office PowerPoint 2019.
- Please note PowerPoint version in this guideline is Microsoft Office 2019.
- Please refer to the URL at the end of this guideline.

## **Guideline for making an application presentation**

- Make it within 5 slides
- a) you need to put your information as followed on the 1<sup>st</sup> slide. application No., title of your research, affiliation, grade and name\* \*The name should be the same as on the application form.
- b) Refer to the file named "about making a video summary of the application" for the  $2^{nd}$  5<sup>th</sup> slides.
- Presentation time: Within 3 minutes (Please keep the time)
- File size: 30MB or less
- File format: MP4
- File name: mov(application number) e.g.: mov(A210012345)

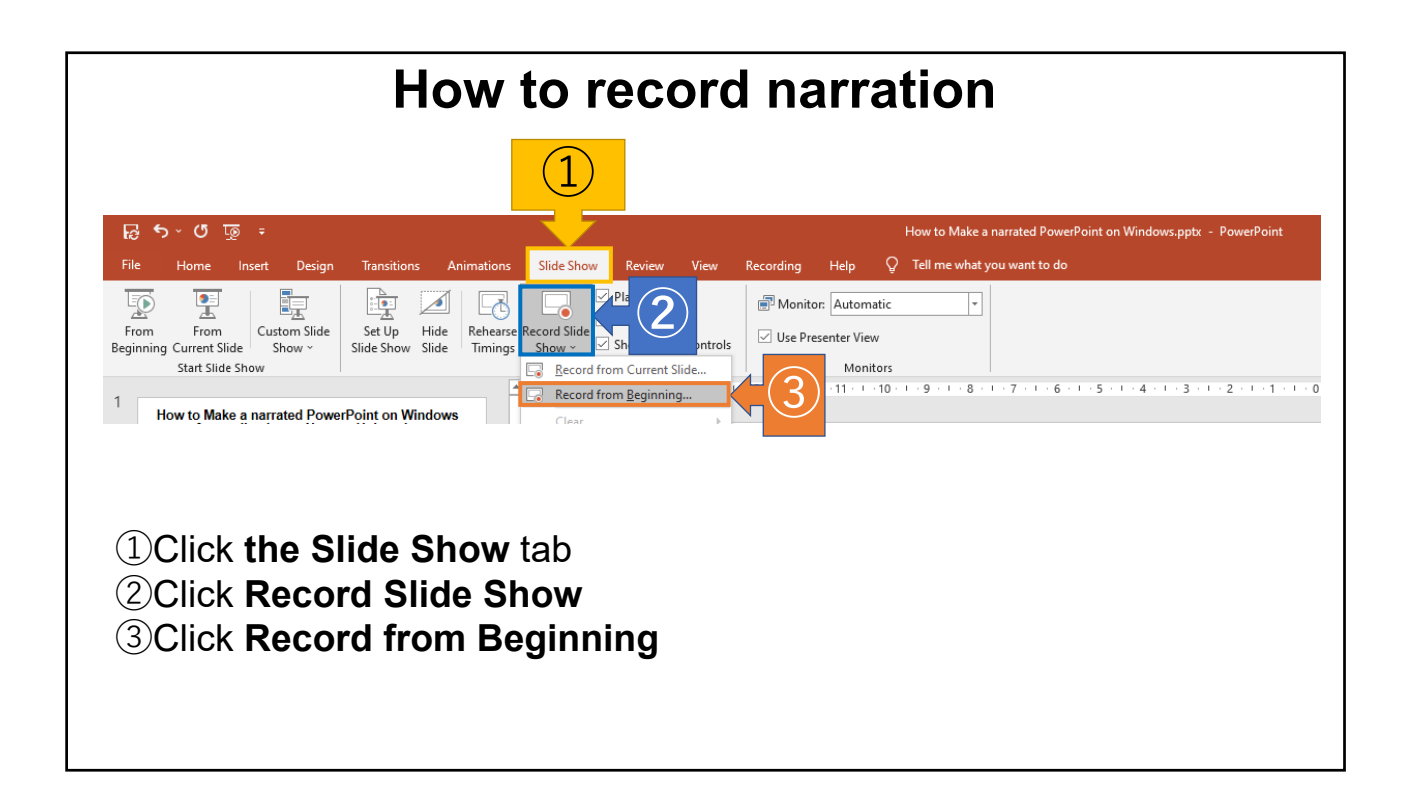

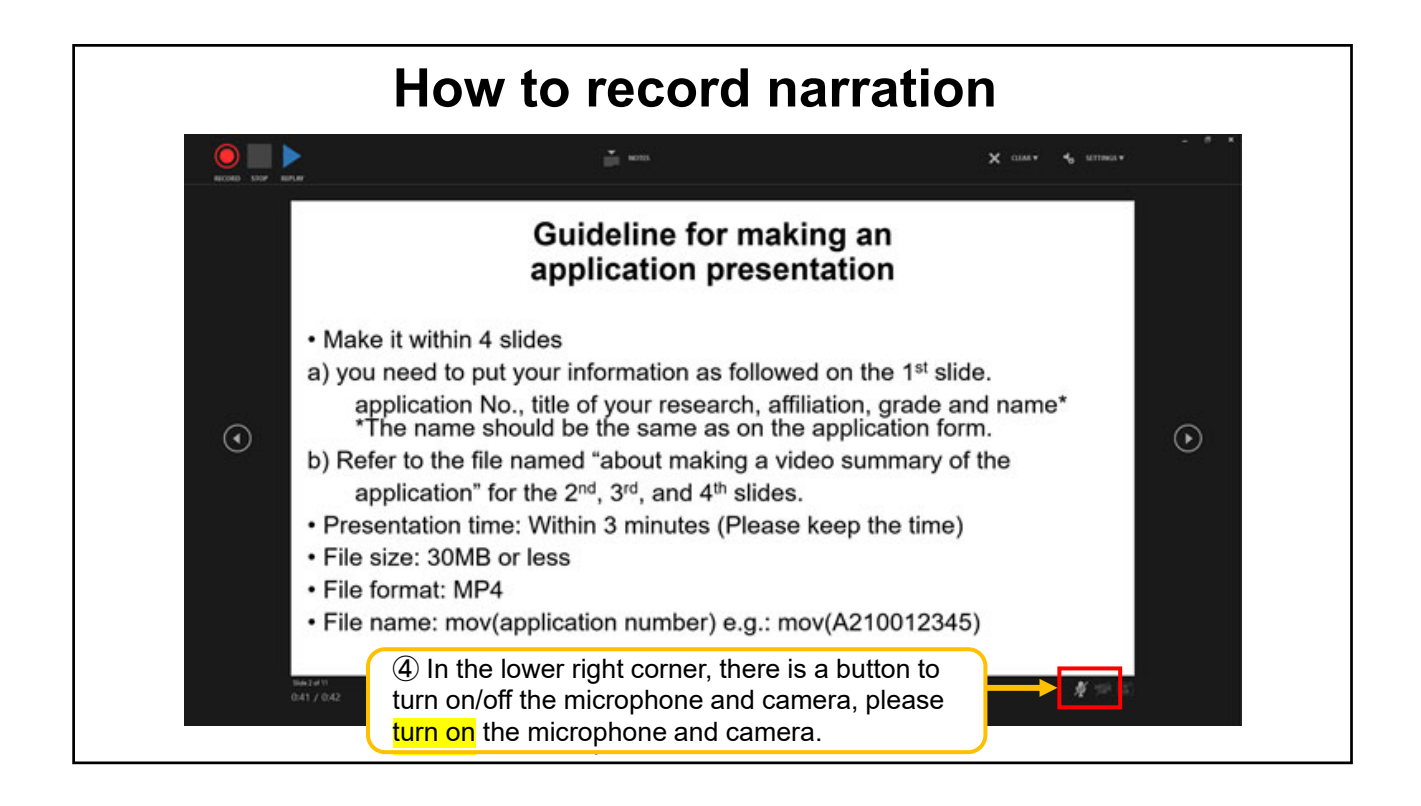

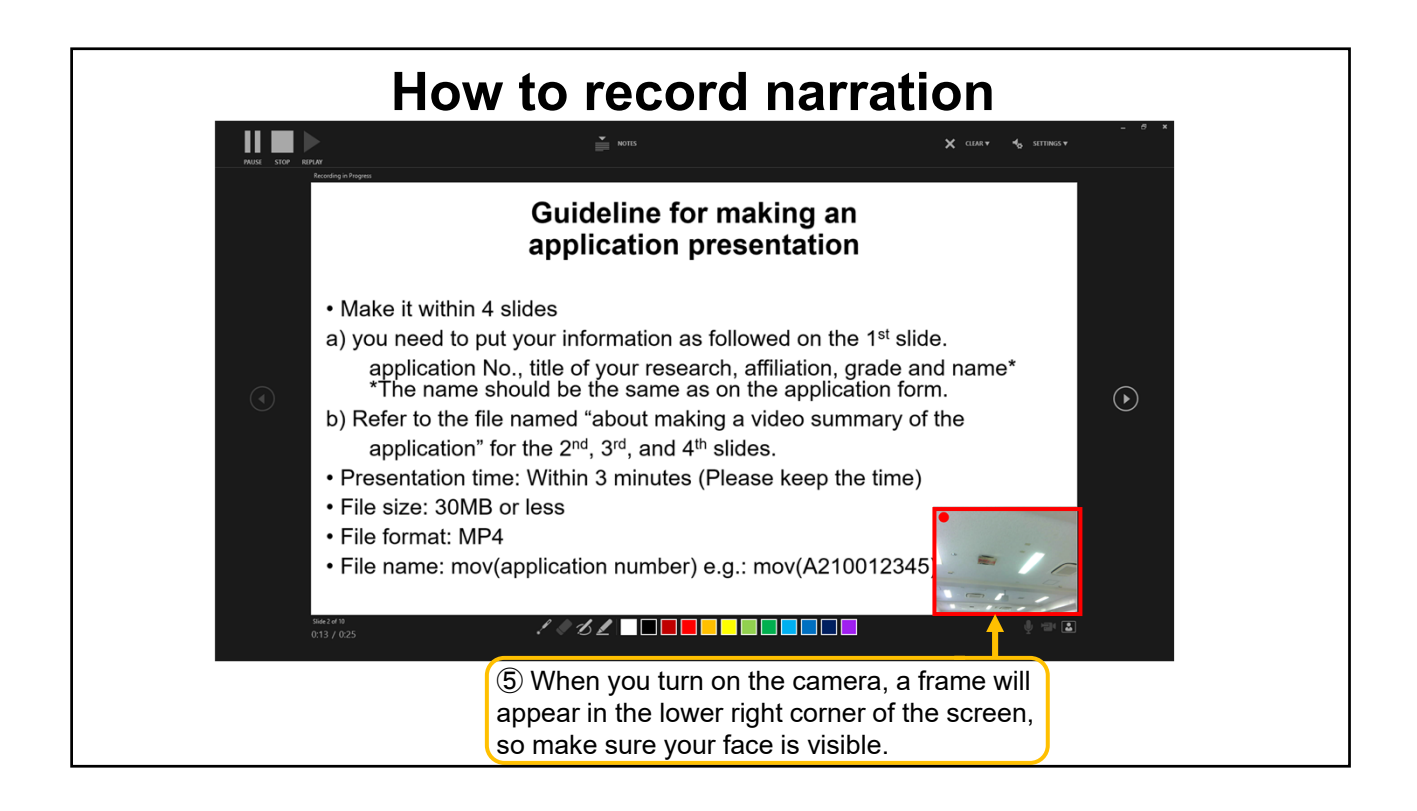

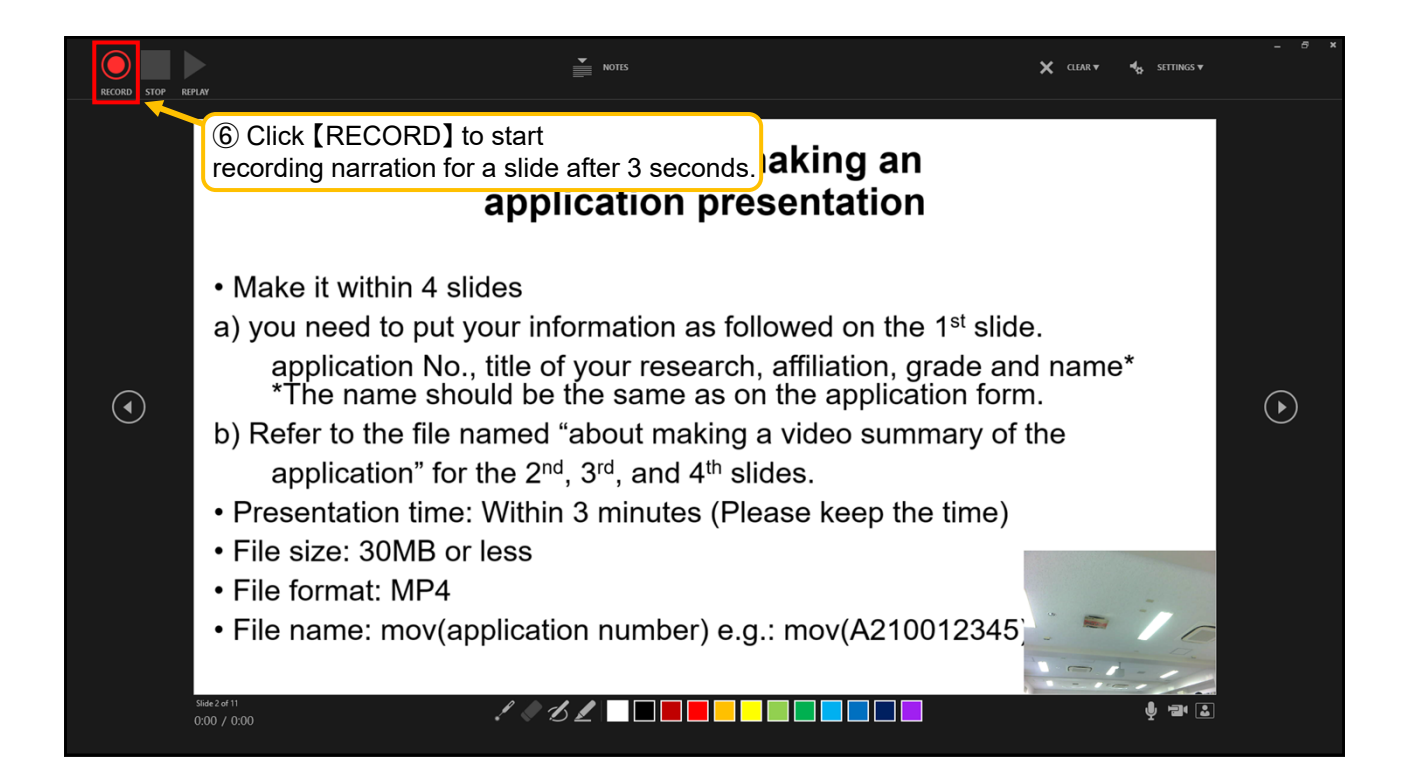

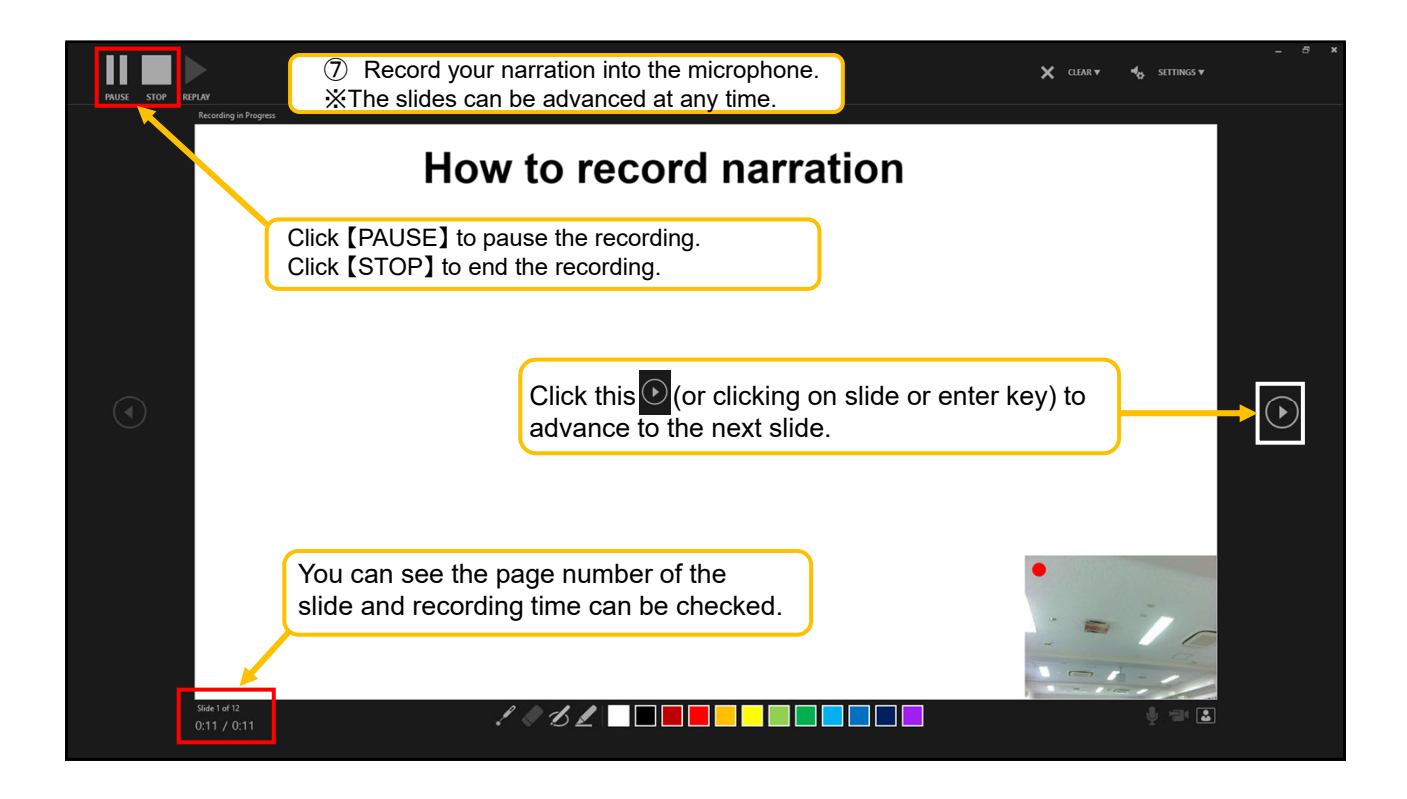

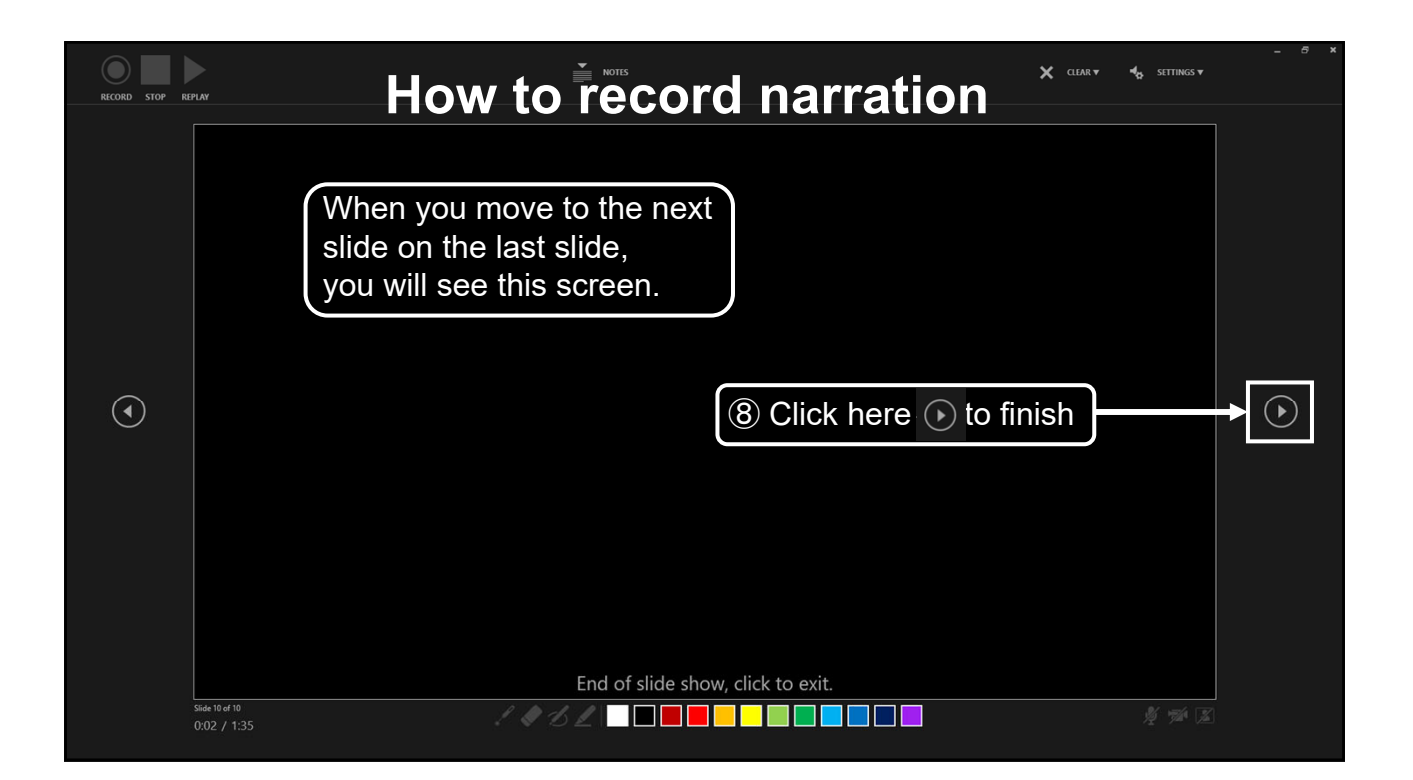

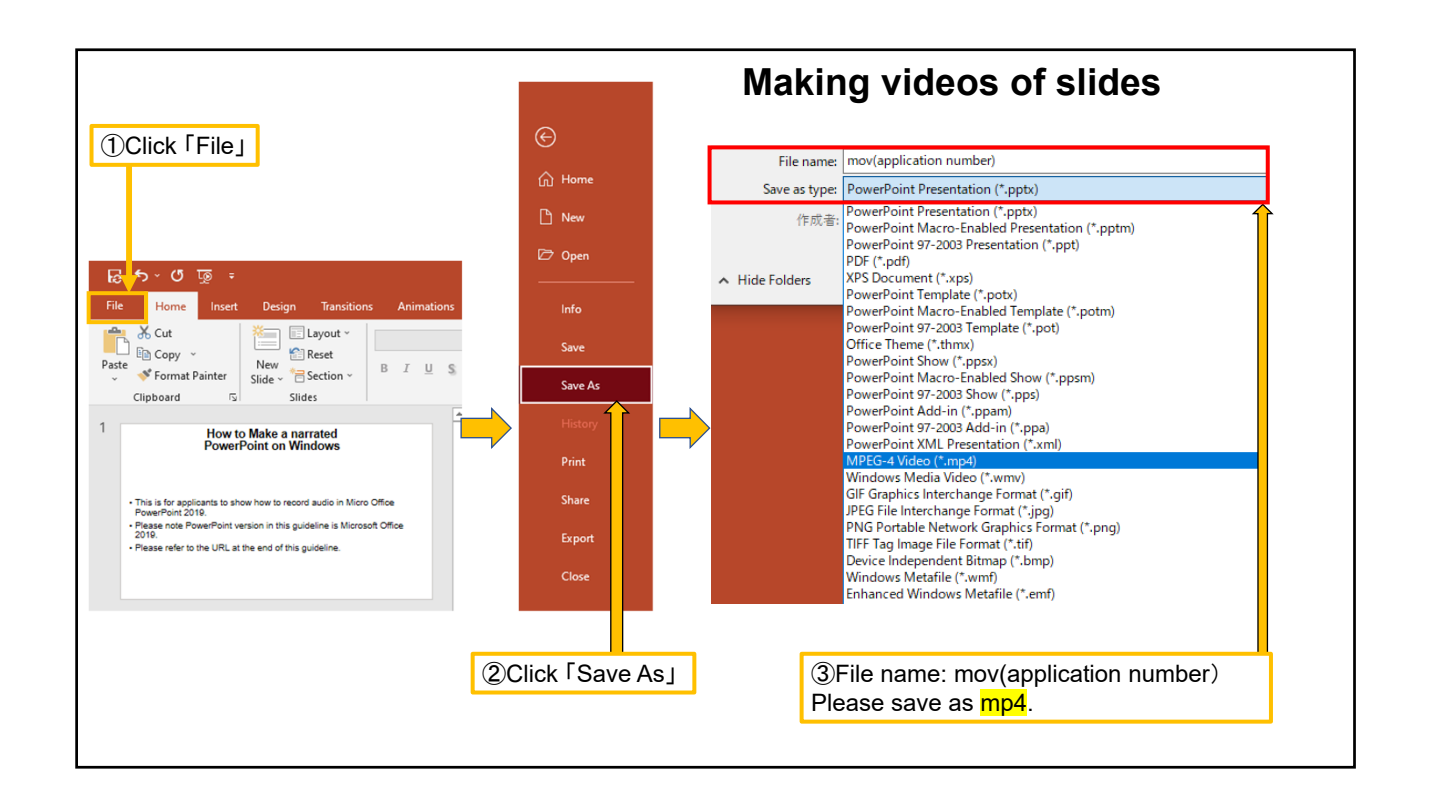

# **Reference**:**Creating a narrated video in Power Point**

https://support.microsoft.com/en-us/office/record-a-slide-showwith-narration-and-slide-timings-0b9502c6-5f6c-40ae-b1e7 e47d8741161c

# **For those who don't have Power Point**

### **Tokai National Higher Education and Research System Account**

- Nagoya University students can use their Tokai National Higher Education and Research System account to download Microsoft Office 365 desktop applications (including PowerPoint).
- For more information on how to use your organization account, please see below URL.

https://translate.google.com/translate?sl=ja&tl=en&u=https://icts.nagoyau.ac.jp/ja/services/thersac/

• Please note that the web version of PowerPoint that can be used with the old account (account with a university-wide email address) has limited functionality and cannot be used to create videos.

If you have any questions about this account, please contact us at the following URL.

https://translate.google.com/translate?sl=ja&tl=en&u=https://thersac.icts.nagoyau.ac.jp/hc/ja